## 令和5年度 介護サービス情報公表制度

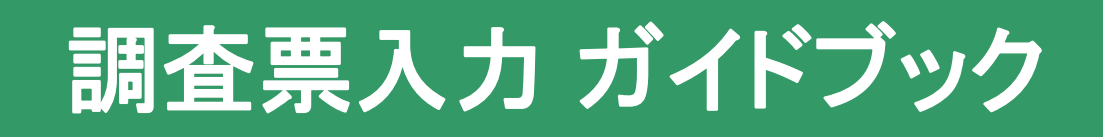

## 【重要】 本誌は一年間大切に保管してください

#### ■目次

#### 1 パソコン操作ガイド

- 1-1 介護サービス情報公表センターWebサイトのご案内(P.1)
- 1-2 調査票を入力、提出する(P.2)
- 1-3 調査日を予約する(P.2) ※調査に該当する事業所は必ずWebで予約を行って下さい。
- 1-4 調査票記入マニュアルをダウンロードする(P.2)
- 1-5 調査票入力の手順(P.3~P.4)
- 2 調査票(基本情報)ご入力にあたって、エラー表示確認のお願い(P.5)
- 3 調査票記入のためのQ&Aページのご案内(P.6)

### 調査票入力の前に次のものをご用意ください

①「計画通知書」

※本誌と同封されております。

## ②「調査票記入マニュアル」(ダウンロードしてください)

各サービスの調査票記入マニュアルをご用意しております。 (※ダウンロード方法の詳細はP2をご参照ください。)

# パソコン操作ガイド

## 1-1 介護サービス情報公表センターWebサイトのご案内

調査票記入マニュアルや各種様式のダウンロード、調査票の入力、調査日の予約各サイトへの ログインは「介護サービス情報公表センターWebサイト」で行います。下記サイトへアクセ スしてください。

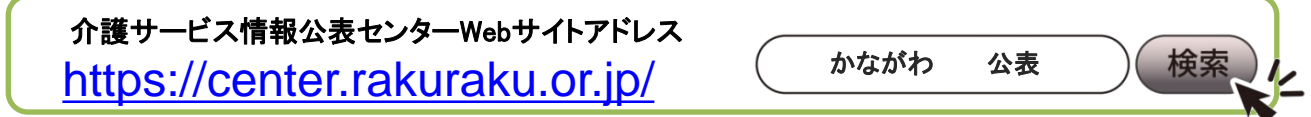

神奈川県内の指定情報公表センター(横浜市・川崎市・相模原市・神奈川県内のその他の市町村)のウェブサイトです。

## 介護サードス情報公表ヤンター

1

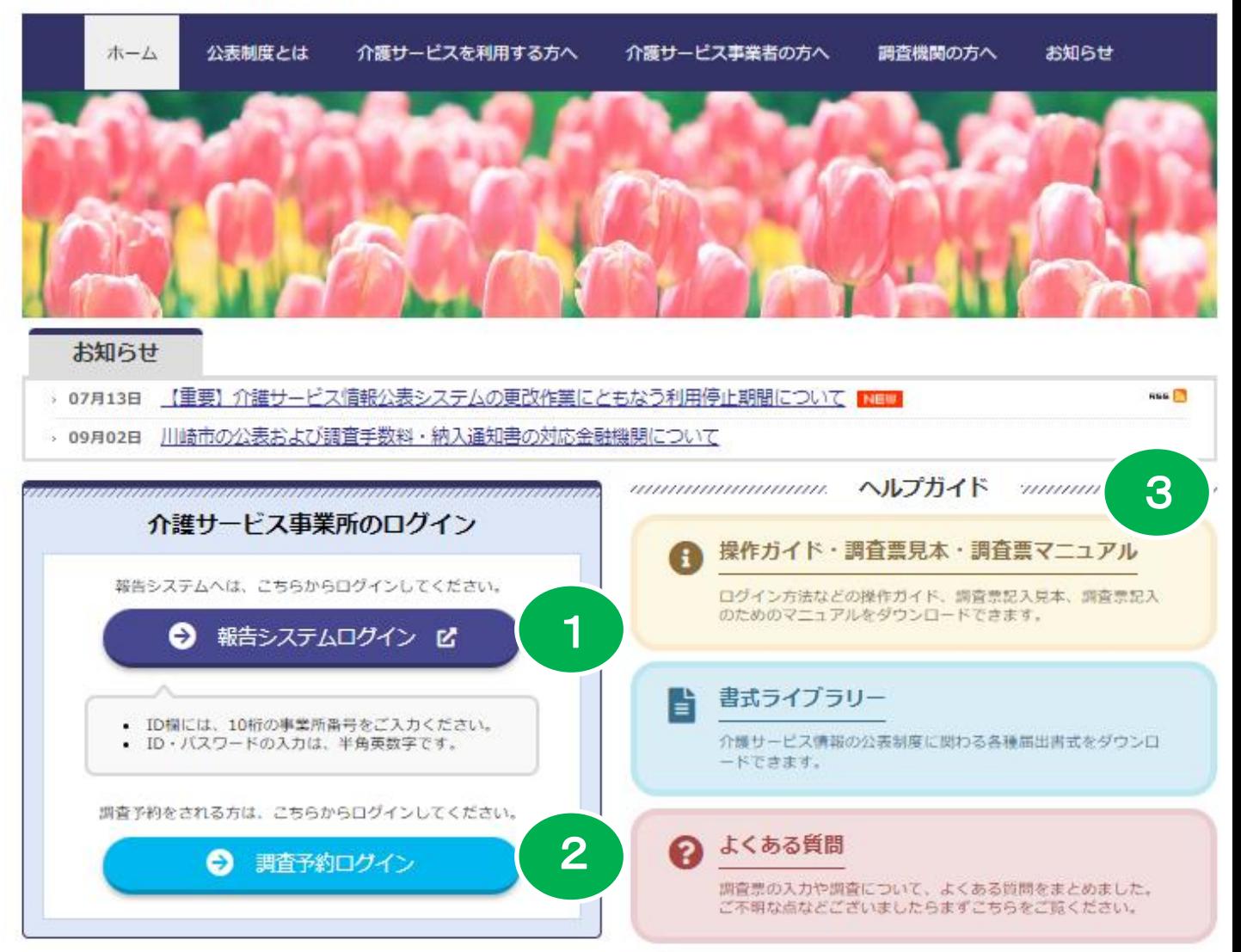

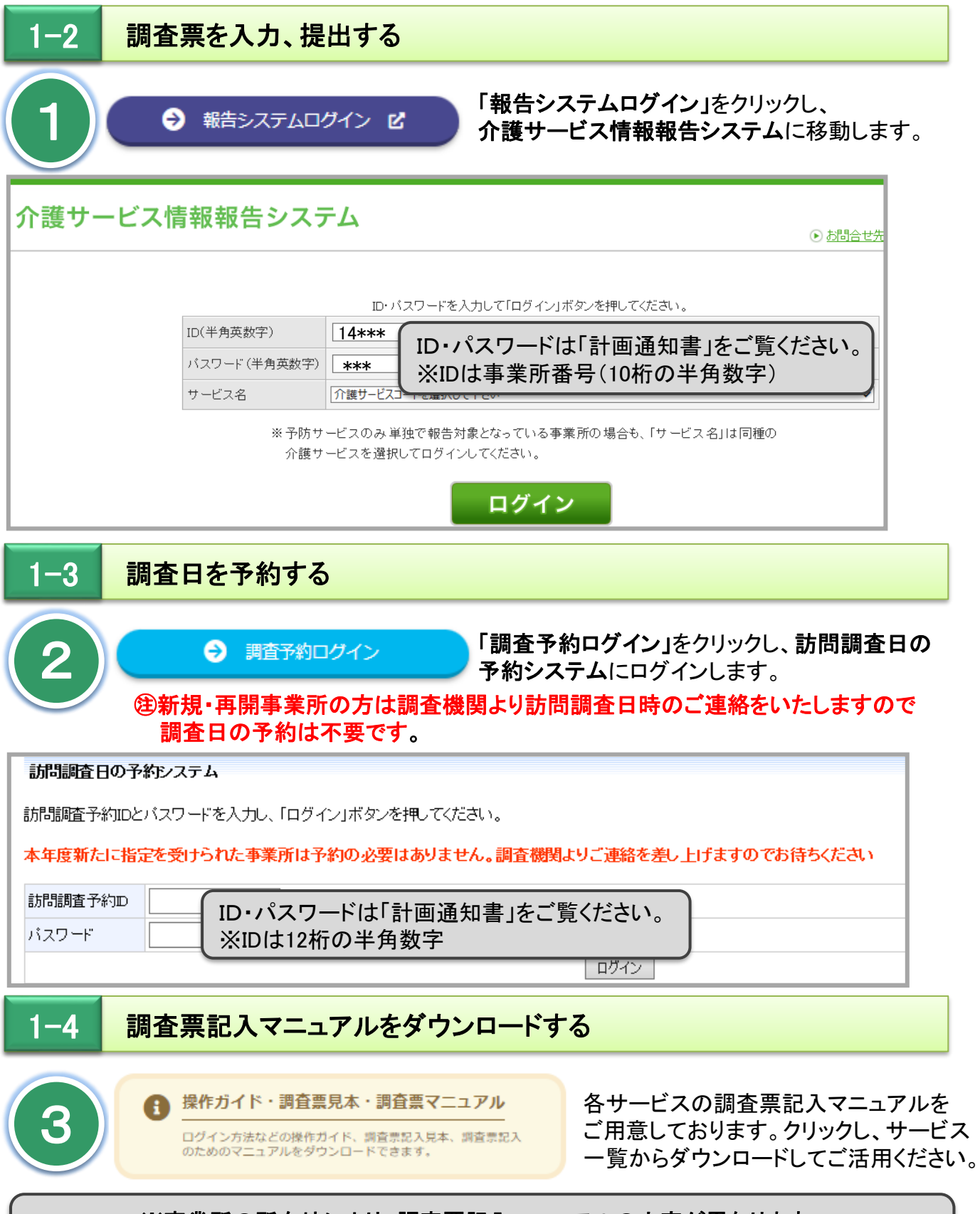

※事業所の所在地により、調査票記入マニュアルの内容が異なります。 所在地を選択後、サービス一覧よりダウンロードしてください。

横浜市の介護サービス事業所のかた

川崎市の介護サービス事業所のかた

相模原市の介護サービス事業所のかた

県内市町村の介護サービス事業所のかた(横浜市、川崎市、相模原市をのぞく)

## ログインから調査票提出まで

前項①の「報告システムログイン」をクリックすると「介護サービス情報報告システム」に移動します。

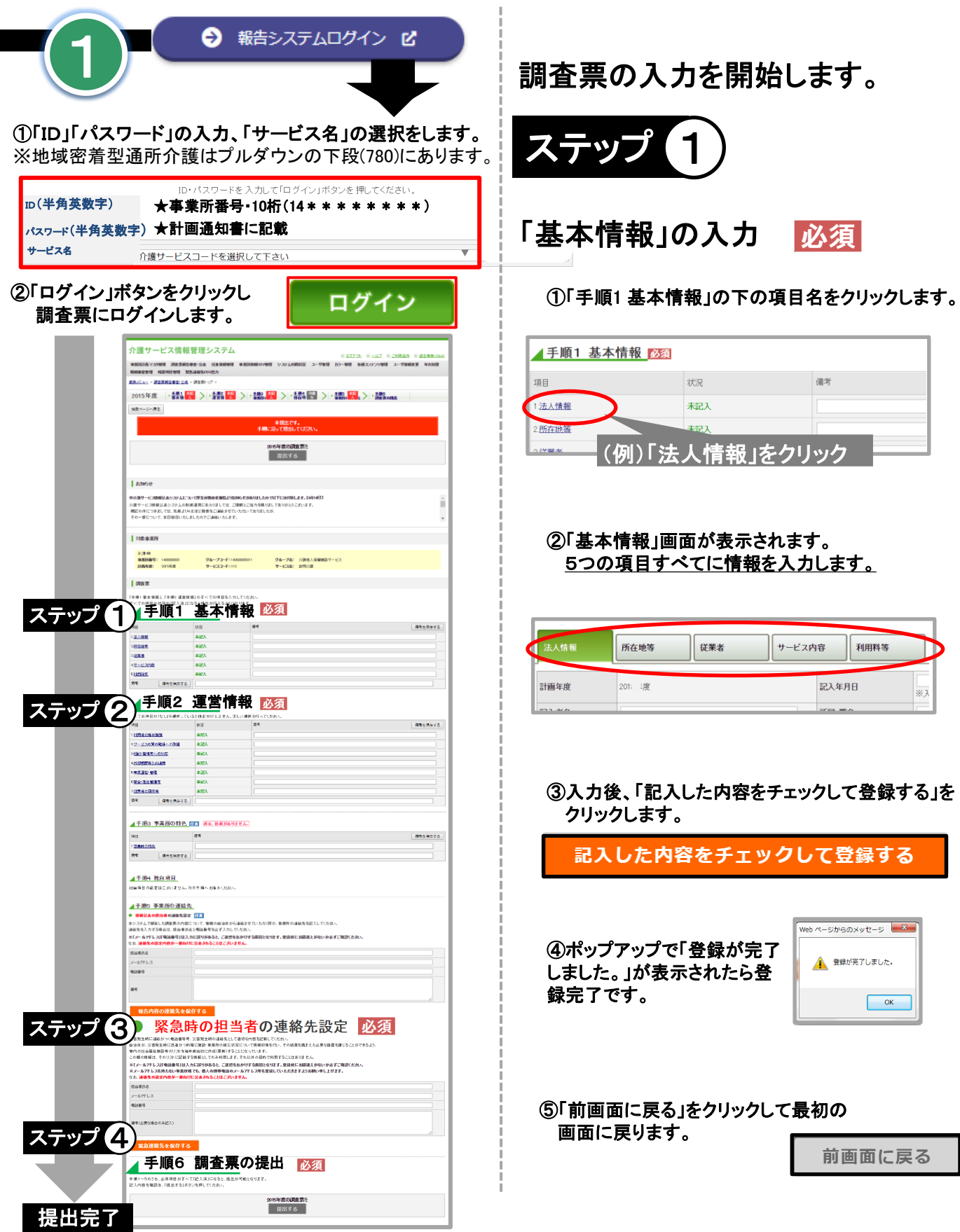

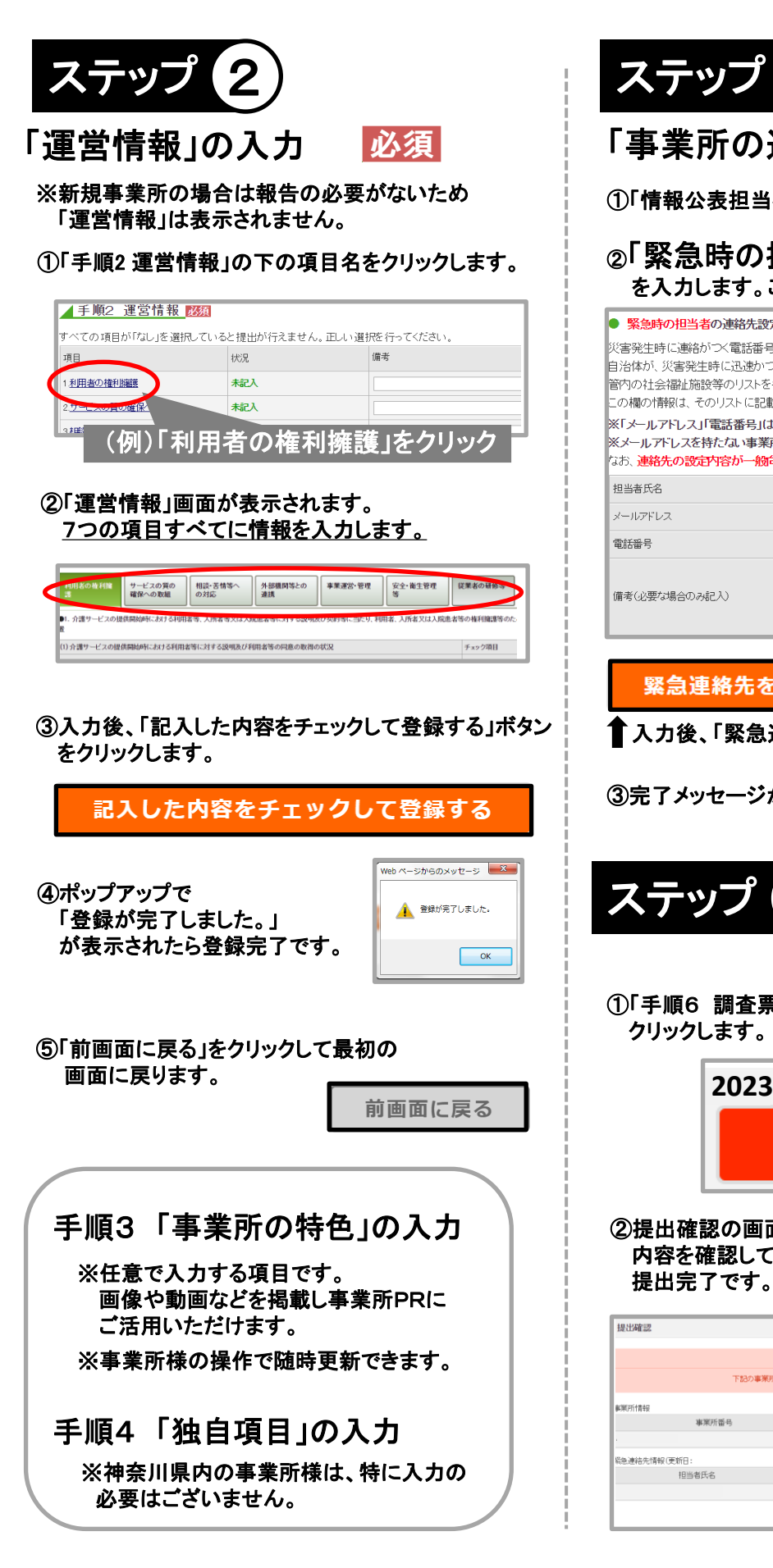

「事業所の連絡先」の入力

①「情報公表担当者の連絡先設定」の入力は任意です。

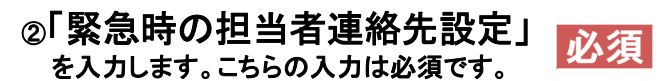

#### ● 緊急時の担当者の連絡先設定 必須

」<br>災害発生時に連絡がつく電話番号等、災害発生時の連絡先として適切な内容を記載してください |<br>自治体が、災害発生時に迅速かつ的確に施設・事業所の被災状況について情報収集を行い、その 管内の社会福祉施設等のリストを毎年度当初に作成(更新)することになっています。 この欄の情報は、そのリストに記載する情報としてのみ利用します。それ以外の目的で利用するこ

※「メールアドレス」「電話番号」は入力に誤りがあると、ご迷惑をおかけする原因となります。登 |<br>※メールアドレスを持たない事業所様でも、個人の携帯電話のメールアドレス等を登録していた/ なお、連絡先の設定内容が一般向けに公表されることはございません。

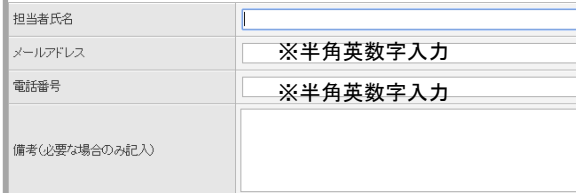

#### 緊急連絡先を保存する

■ 入力後、「緊急連絡先を保存する」をクリックします。

③完了メッセージが表示されたら登録完了です。

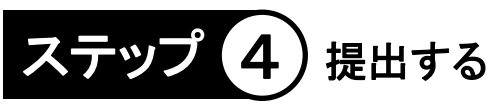

①「手順6 調査票の提出」の「提出する」ボタンを クリックします。

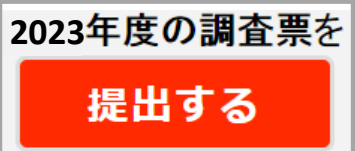

②提出確認の画面が表示されます。 内容を確認して「提出する」ボタンをクリックすると 提出完了です。

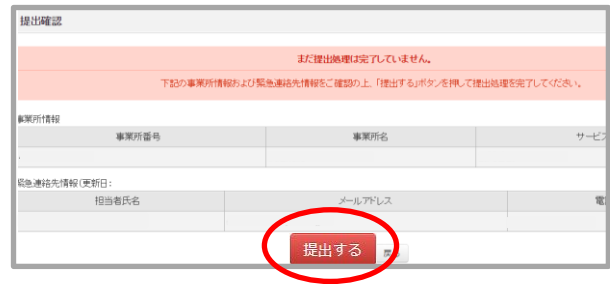

## 「基本情報のすべての項目を入力し、『一時保存』ボタンもしくは 『登録する』ボタンを押したが、記入済にならない場合 」

調査票(基本情報)では、入力内容に問題がある状態で 「一時保存」ボタンや「記入した内容をチェックして登録する」 ボタンを押すと、ページ上部に、エラーが発生している箇所に ついて、案内文(エラー内容の説明及び該当箇所の色付表記) が表示されます(下記画像参照)。 エラー箇所を修正しないと、情報は保存されませんので、

必ずエラー箇所を確認し、修正してください。

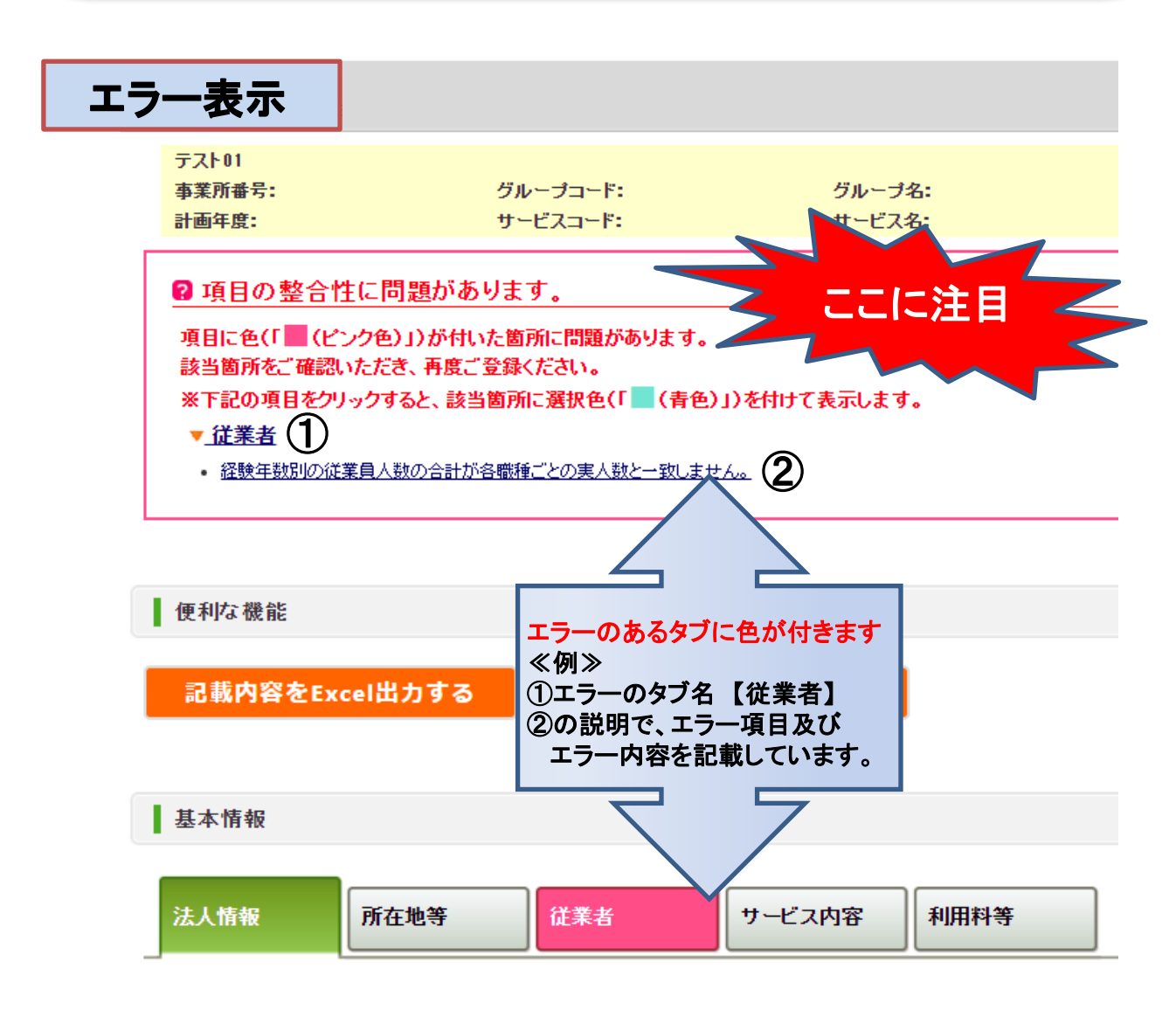

## 3 調査票記入のためのQ&Aページのご案内

## 【重要】お問合わせの前にご確認ください

公表センターのWebサイトでは、ご質問の多い項目や報告シス テムの操作方法などについて、「よくある質問」というQ&Aペー ジを設けております。 ご不明点がございましたら、まず「よくあ る質問」ページをご確認ください。

![](_page_6_Figure_3.jpeg)

裏面に、「よくある質問」の一部を掲載 しております。ぜひご覧ください!

#### ■よくある質問について ※一部抜粋

#### ➢ 報告システムへのログインができません。

ID欄には、「10桁」の「事業所番号」をご入力ください。 パスワードは、「計画通知書」に記載されております。 ID・パスワードともに、半角英数字での入力をお願いします。

#### ➢ 調査票の「記入年月日」は、いつの時点の日付を記入すればよいのでしょうか。

「計画通知書」に記載されている「報告書の提出期間」内であれば、自由に設定できます。 入力は、半角英数字・西暦でお願いします。

#### ➢ 調査票の「法人番号」とは何でしょうか。

法人番号とは、国税庁より、1法人に対し1番号のみ指定された、「13桁」の番号です。 法人番号の通知は、国税庁より法人の本店又は主たる事務所の所在地へ送付されています。 また、下記の国税庁ホームページにおいて、法人番号を調べることも可能です。 「国税庁 法人番号公表サイト」(https://www.houjin-bangou.nta.go.jp/)

#### ➢ 「専従」と「兼務」の違いを教えてください。

基本的に、「ひとつのサービスや職種だけに従事している場合」⇒専従、 「他のサービスや職種と兼務している場合」⇒兼務 となります。 詳しくは、事業所所在地の政令指定都市、または県の基準をご確認ください。

#### ➢ 「常勤」と「非常勤」の違いを教えてください。

事業所が定める、正規職員が1週間に勤務すべき時間数に達している方は、「常勤」、 満たない方は、「非常勤」となります。

なお、雇用形態が、パートや派遣社員等の非正規職員であっても、

雇用契約上の1週間に勤務すべき時間数が、正規職員と同じであれば、「常勤」です。

![](_page_7_Picture_13.jpeg)

本状のご案内に関するお問合せは・・・

介護サービス情報公表センター 電話番号:045-227-5690 FAX :045-227-5691 (受付時間 9:30~17:00 土日祝除く) メールアドレス:center@kanafuku.jp